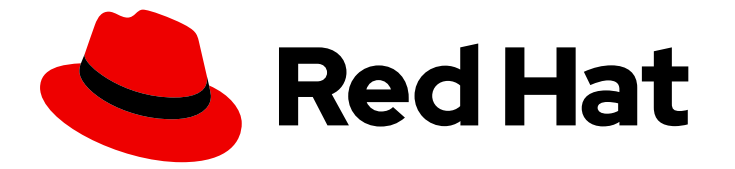

# Red Hat OpenShift GitOps 1.12

## **Security**

Using security features to configure secure communication and protect the possibly sensitive data in transit

Last Updated: 2024-07-15

Using security features to configure secure communication and protect the possibly sensitive data in transit

### Legal Notice

Copyright © 2024 Red Hat, Inc.

The text of and illustrations in this document are licensed by Red Hat under a Creative Commons Attribution–Share Alike 3.0 Unported license ("CC-BY-SA"). An explanation of CC-BY-SA is available at

http://creativecommons.org/licenses/by-sa/3.0/

. In accordance with CC-BY-SA, if you distribute this document or an adaptation of it, you must provide the URL for the original version.

Red Hat, as the licensor of this document, waives the right to enforce, and agrees not to assert, Section 4d of CC-BY-SA to the fullest extent permitted by applicable law.

Red Hat, Red Hat Enterprise Linux, the Shadowman logo, the Red Hat logo, JBoss, OpenShift, Fedora, the Infinity logo, and RHCE are trademarks of Red Hat, Inc., registered in the United States and other countries.

Linux ® is the registered trademark of Linus Torvalds in the United States and other countries.

Java ® is a registered trademark of Oracle and/or its affiliates.

XFS ® is a trademark of Silicon Graphics International Corp. or its subsidiaries in the United States and/or other countries.

MySQL<sup>®</sup> is a registered trademark of MySQL AB in the United States, the European Union and other countries.

Node.js ® is an official trademark of Joyent. Red Hat is not formally related to or endorsed by the official Joyent Node.js open source or commercial project.

The OpenStack ® Word Mark and OpenStack logo are either registered trademarks/service marks or trademarks/service marks of the OpenStack Foundation, in the United States and other countries and are used with the OpenStack Foundation's permission. We are not affiliated with, endorsed or sponsored by the OpenStack Foundation, or the OpenStack community.

All other trademarks are the property of their respective owners.

### Abstract

This document provides instructions for using the Transport Layer Security (TLS) encryption with the OpenShift GitOps. It also discusses how to configure secure communication with Redis to protect the possibly sensitive data in transit.

### Table of Contents

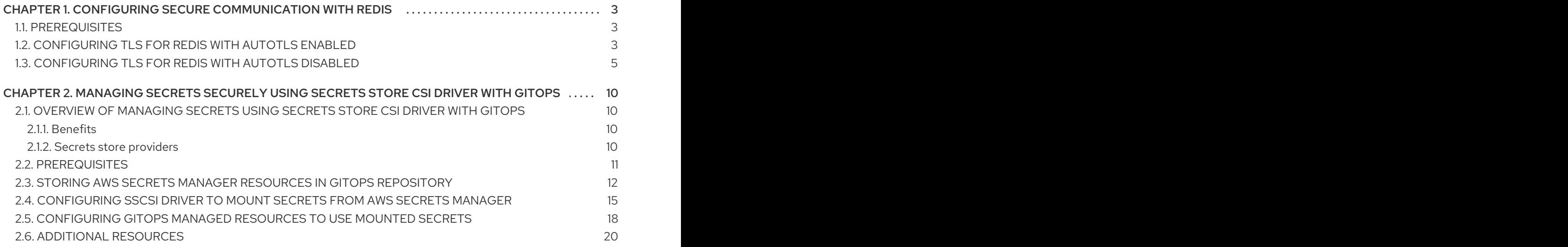

### <span id="page-6-0"></span>CHAPTER 1. CONFIGURING SECURE COMMUNICATION WITH REDIS

Using the Transport Layer Security (TLS) encryption with Red Hat OpenShift GitOps, you can secure the communication between the Argo CD components and Redis cache and protect the possibly sensitive data in transit.

You can secure communication with Redis by using one of the following configurations:

- Enable the **autotls** setting to issue an appropriate certificate for TLS encryption.
- Manually configure the TLS encryption by creating the **argocd-operator-redis-tls** secret with a key and certificate pair.

Both configurations are possible with or without the High Availability (HA) enabled.

### <span id="page-6-1"></span>1.1. PREREQUISITES

- You have access to the cluster with **cluster-admin** privileges.
- You have access to the OpenShift Container Platform web console.
- Red Hat OpenShift GitOps Operator is installed on your cluster.

### <span id="page-6-2"></span>1.2. CONFIGURING TI S FOR REDIS WITH AUTOTI S FNABLED

You can configure TLS encryption for Redis by enabling the **autotls** setting on a new or already existing Argo CD instance. The configuration automatically provisions the **argocd-operator-redis-tls** secret and does not require further steps. Currently, OpenShift Container Platform is the only supported secret provider.

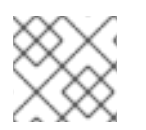

### **NOTE**

By default, the **autotls** setting is disabled.

### Procedure

- 1. Log in to the OpenShift Container Platform web console.
- 2. Create an Argo CD instance with **autotls** enabled:
	- a. In the Administrator perspective of the web console, use the left navigation panel to go to Administration → CustomResourceDefinitions.
	- b. Search for **argocds.argoproj.io** and click **ArgoCD** custom resource definition (CRD).
	- c. On the CustomResourceDefinition details page, click the Instances tab, and then click Create ArgoCD.
	- d. Edit or replace the YAML similar to the following example:

### Example Argo CD CR with autotls enabled

apiVersion: argoproj.io/v1beta1

<span id="page-7-1"></span><span id="page-7-0"></span>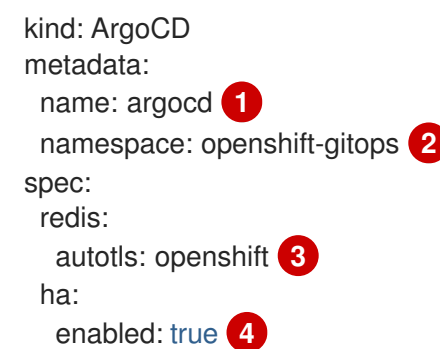

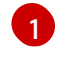

<span id="page-7-3"></span><span id="page-7-2"></span>The name of the Argo CD instance.

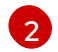

[3](#page-7-2)

[4](#page-7-3)

The namespace where you want to run the Argo CD instance.

The flag that enables the **autotls** setting and creates a TLS certificate for Redis.

The flag value that enables the HA feature. If you do not want to enable HA, do not include this line or set the flag value as **false**.

### TIP

Alternatively, you can enable the **autotls** setting on an already existing Argo CD instance by running the following command:

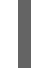

\$ oc patch argocds.argoproj.io <instance-name> --type=merge -p '{"spec":{"redis": {"autotls":"openshift"}}}'

- e. Click Create.
- f. Verify that the Argo CD pods are ready and running:

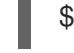

\$ oc get pods -n <namespace> **1**

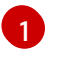

<span id="page-7-4"></span>Specify a namespace where the Argo CD instance is running, for example **openshiftgitops**.

### Example output with HA disabled

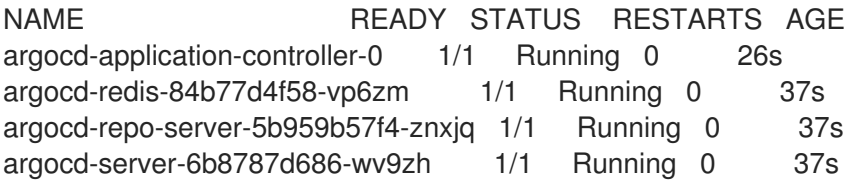

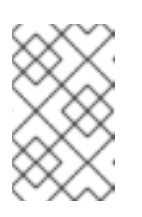

### **NOTE**

The HA-enabled TLS configuration requires a cluster with at least three worker nodes. It can take a few minutes for the output to appear if you have enabled the Argo CD instances with HA configuration.

### Example output with HA enabled

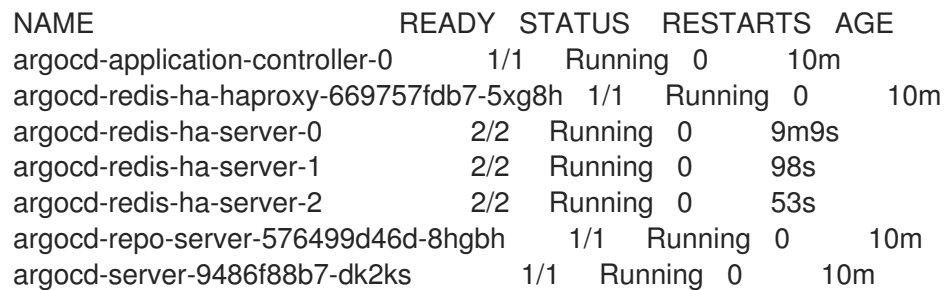

3. Verify that the **argocd-operator-redis-tls** secret is created:

<span id="page-8-1"></span>\$ oc get secrets argocd-operator-redis-tls -n <namespace> **1**

Specify a namespace where the Argo CD instance is running, for example **openshiftgitops**.

### Example output

[1](#page-8-1)

NAME TYPE DATA AGE argocd-operator-redis-tls kubernetes.io/tls 2 30s

The secret must be of the **kubernetes.io/tls** type and a size of **2**.

### <span id="page-8-0"></span>1.3. CONFIGURING TLS FOR REDIS WITH AUTOTLS DISABLED

You can manually configure TLS encryption for Redis by creating the **argocd-operator-redis-tls** secret with a key and certificate pair. In addition, you must annotate the secret to indicate that it belongs to the appropriate Argo CD instance. The steps to create a certificate and secret vary for instances with High Availability (HA) enabled.

### Procedure

- 1. Log in to the OpenShift Container Platform web console.
- 2. Create an Argo CD instance:
	- a. In the Administrator perspective of the web console, use the left navigation panel to go to Administration → CustomResourceDefinitions.
	- b. Search for **argocds.argoproj.io** and click **ArgoCD** custom resource definition (CRD).
	- c. On the CustomResourceDefinition details page, click the Instances tab, and then click Create ArgoCD.
	- d. Edit or replace the YAML similar to the following example:

Example ArgoCD CR with autotls disabled

apiVersion: argoproj.io/v1beta1 kind: ArgoCD metadata:

<span id="page-9-1"></span><span id="page-9-0"></span>name: argocd **1** namespace: openshift-gitops **2** spec: ha: enabled: true **3**

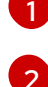

<span id="page-9-2"></span>The name of the Argo CD instance.

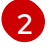

The namespace where you want to run the Argo CD instance.

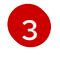

The flag value that enables the HA feature. If you do not want to enable HA, do not include this line or set the flag value as **false**.

- e. Click Create.
- f. Verify that the Argo CD pods are ready and running:

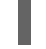

\$ oc get pods -n <namespace> **1**

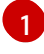

<span id="page-9-3"></span>Specify a namespace where the Argo CD instance is running, for example **openshiftgitops**.

### Example output with HA disabled

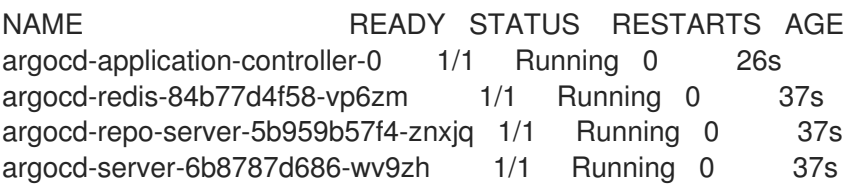

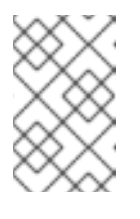

### **NOTE**

The HA-enabled TLS configuration requires a cluster with at least three worker nodes. It can take a few minutes for the output to appear if you have enabled the Argo CD instances with HA configuration.

### Example output with HA enabled

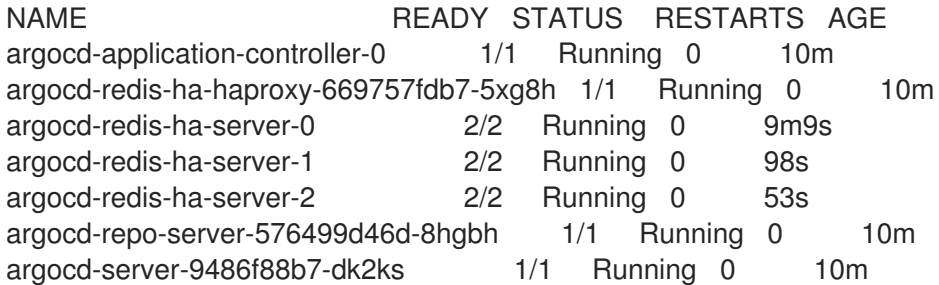

- 3. Create a self-signed certificate for the Redis server by using one of the following options depending on your HA configuration:
	- For the Argo CD instance with HA disabled, run the following command:

п

<span id="page-10-0"></span>\$ openssl req -new -x509 -sha256 \ -subj "/C=XX/ST=XX/O=Testing/CN=redis" \ -reqexts SAN -extensions SAN \ -config <(printf "\n[SAN]\nsubjectAltName=DNS:argocd-redis. <namespace>.svc.cluster.local\n[req]\ndistinguished\_name=req") \ **1** -keyout /tmp/redis.key \ -out /tmp/redis.crt \ -newkey rsa:4096 \ -nodes \ -sha256 \ -days 10

[1](#page-10-0)

Specify a namespace where the Argo CD instance is running, for example **openshiftgitops**.

### Example output

Generating a RSA private key ...............++++ ............................++++ writing new private key to '/tmp/redis.key'

For the Argo CD instance with HA enabled, run the following command:

```
$ openssl req -new -x509 -sha256 \
 -subj "/C=XX/ST=XX/O=Testing/CN=redis" \
 -reqexts SAN -extensions SAN \
 -config <(printf "\n[SAN]\nsubjectAltName=DNS:argocd-redis-ha-haproxy.
<namespace>.svc.cluster.local\n[req]\ndistinguished_name=req") \ 1
 -keyout /tmp/redis-ha.key \
 -out /tmp/redis-ha.crt \
 -newkey rsa:4096 \
 -nodes \
 -sha256 \backslash-days 10
```
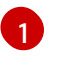

Specify a namespace where the Argo CD instance is running, for example **openshiftgitops**.

### Example output

```
Generating a RSA private key
...............++++
............................++++
writing new private key to '/tmp/redis-ha.key'
```
4. Verify that the generated certificate and key are available in the **/tmp** directory by running the following commands:

\$ cd /tmp

 $$$  ls

### Example output with HA disabled

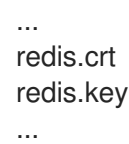

### Example output with HA enabled

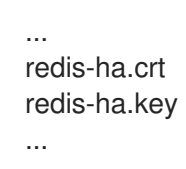

- 5. Create the **argocd-operator-redis-tls** secret by using one of the following options depending on your HA configuration:
	- For the Argo CD instance with HA disabled, run the following command:

\$ oc create secret tls argocd-operator-redis-tls --key=/tmp/redis.key --cert=/tmp/redis.crt

For the Argo CD instance with HA enabled, run the following command:

\$ oc create secret tls argocd-operator-redis-tls --key=/tmp/redis-ha.key --cert=/tmp/redisha.crt

### Example output

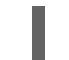

secret/argocd-operator-redis-tls created

6. Annotate the secret to indicate that it belongs to the Argo CD CR:

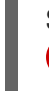

<span id="page-11-0"></span>**1**

\$ oc annotate secret argocd-operator-redis-tls argocds.argoproj.io/name=<instance-name>

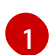

Specify a name of the Argo CD instance, for example **argocd**.

### Example output

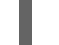

secret/argocd-operator-redis-tls annotated

7. Verify that the Argo CD pods are ready and running:

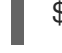

\$ oc get pods -n <namespace> **1**

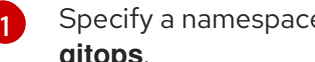

<span id="page-11-1"></span>Specify a namespace where the Argo CD instance is running, for example **openshiftgitops**.

### Example output with HA disabled

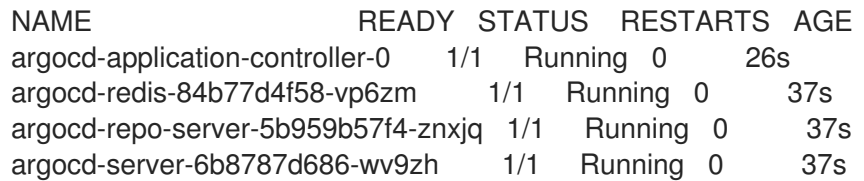

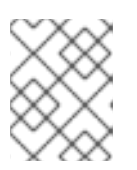

### NOTE

It can take a few minutes for the output to appear if you have enabled the Argo CD instances with HA configuration.

### Example output with HA enabled

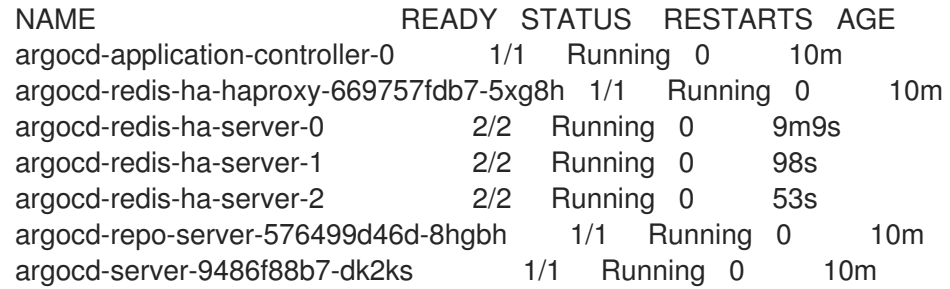

## <span id="page-13-0"></span>CHAPTER 2. MANAGING SECRETS SECURELY USING SECRETS STORE CSI DRIVER WITH GITOPS

This guide walks you through the process of integrating the Secrets Store Container Storage Interface (SSCSI) driver with the GitOps Operator in OpenShift Container Platform 4.14 and later.

### <span id="page-13-1"></span>2.1. OVERVIEW OF MANAGING SECRETS USING SECRETS STORE CSI DRIVER WITH GITOPS

Some applications need sensitive information, such as passwords and usernames which must be concealed as good security practice. If sensitive information is exposed because role-based access control (RBAC) is not configured properly on your cluster, anyone with API or etcd access can retrieve or modify a secret.

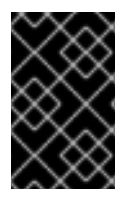

### IMPORTANT

Anyone who is authorized to create a pod in a namespace can use that RBAC to read any secret in that namespace. With the SSCSI Driver Operator, you can use an external secrets store to store and provide sensitive information to pods securely.

The process of integrating the OpenShift Container Platform SSCSI driver with the GitOps Operator consists of the following procedures:

- 1. Storing AWS Secrets Manager resources in GitOps [repository](#page-16-0)
- 2. [Configuring](#page-20-0) SSCSI driver to mount secrets from AWS Secrets Manager
- 3. [Configuring](#page-22-0) GitOps managed resources to use mounted secrets

### <span id="page-13-2"></span>2.1.1. Benefits

Integrating the SSCSI driver with the GitOps Operator provides the following benefits:

- Enhance the security and efficiency of your GitOps workflows
- Facilitate the secure attachment of secrets into deployment pods as a volume
- Ensure that sensitive information is accessed securely and efficiently

### <span id="page-13-3"></span>2.1.2. Secrets store providers

The following secrets store providers are available for use with the Secrets Store CSI Driver Operator:

- AWS Secrets Manager
- AWS Systems Manager Parameter Store
- Microsoft Azure Key Vault

As an example, consider that you are using AWS Secrets Manager as your secrets store provider with the SSCSI Driver Operator. The following example shows the directory structure in GitOps repository that is ready to use the secrets from AWS Secrets Manager:

### Example directory structure in GitOps repository

<span id="page-14-4"></span><span id="page-14-3"></span><span id="page-14-2"></span><span id="page-14-1"></span>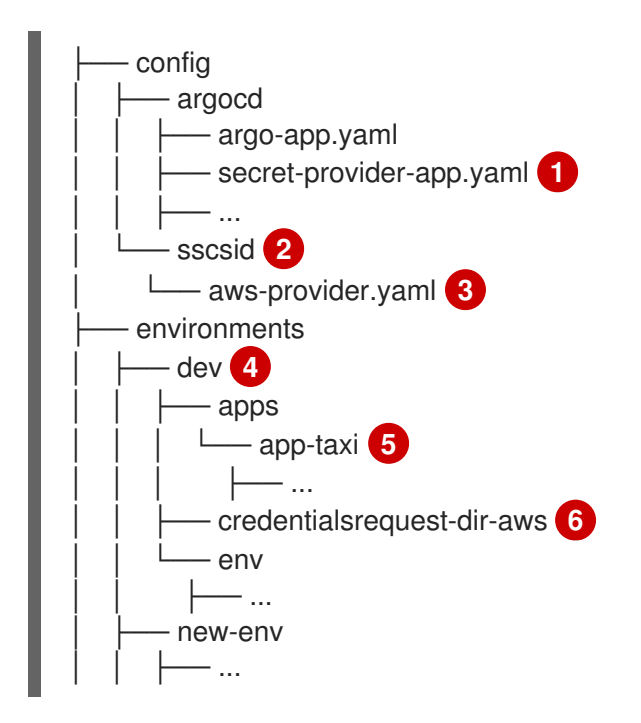

- <span id="page-14-6"></span><span id="page-14-5"></span>[2](#page-14-1) Directory that stores the **aws-provider.yaml** file.
- [3](#page-14-2) Configuration file that installs the AWS Secrets Manager provider and deploys resources for it.
- [1](#page-14-3) Configuration file that creates an application and deploys resources for AWS Secrets Manager.
- $\overline{A}$ Directory that stores the deployment pod and credential requests.
- [5](#page-14-5) Directory that stores the **SecretProviderClass** resources to define your secrets store provider.
- [6](#page-14-6) Folder that stores the **credentialsrequest.yaml** file. This file contains the configuration for the credentials request to mount a secret to the deployment pod.

### <span id="page-14-0"></span>2.2. PREREQUISITES

- You have access to the cluster with **cluster-admin** privileges.
- You have access to the OpenShift Container Platform web console.
- You have extracted and prepared the **ccoctl** binary.
- You have installed the **jq** CLI tool.
- Your cluster is installed on AWS and uses AWS Security Token Service (STS).
- You have configured AWS Secrets Manager to store the required secrets.
- SSCSI Driver [Operator](https://docs.openshift.com/container-platform/latest/nodes/pods/nodes-pods-secrets-store.html#persistent-storage-csi-secrets-store-driver-install_nodes-pods-secrets-store) is installed on your cluster.
- Red Hat OpenShift GitOps Operator is installed on your cluster.
- You have a GitOps repository ready to use the secrets.
- You are logged in to the Argo CD instance by using the Argo CD admin account.

### <span id="page-15-0"></span>2.3. STORING AWS SECRETS MANAGER RESOURCES IN GITOPS **REPOSITORY**

This guide provides instructions with examples to help you use GitOps workflows with the Secrets Store Container Storage Interface (SSCSI) Driver Operator to mount secrets from AWS Secrets Manager to a CSI volume in OpenShift Container Platform.

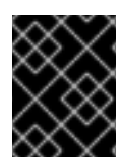

### IMPORTANT

Using the SSCSI Driver Operator with AWS Secrets Manager is not supported in a hosted control plane cluster.

#### **Prerequisites**

- You have access to the cluster with **cluster-admin** privileges.
- You have access to the OpenShift Container Platform web console.
- You have extracted and prepared the **ccoctl** binary.
- You have installed the **jq** CLI tool.
- Your cluster is installed on AWS and uses AWS Security Token Service (STS).
- You have configured AWS Secrets Manager to store the required secrets.
- SSCSI Driver [Operator](https://docs.openshift.com/container-platform/latest/nodes/pods/nodes-pods-secrets-store.html#persistent-storage-csi-secrets-store-driver-install_nodes-pods-secrets-store) is installed on your cluster.
- Red Hat OpenShift GitOps Operator is installed on your cluster.
- You have a GitOps repository ready to use the secrets.
- You are logged in to the Argo CD instance by using the Argo CD admin account.

#### Procedure

- 1. Install the AWS Secrets Manager provider and add resources:
	- a. In your GitOps repository, create a directory and add **aws-provider.yaml** file in it with the following configuration to deploy resources for the AWS Secrets Manager provider:

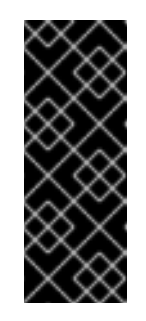

### IMPORTANT

The AWS Secrets Manager provider for the SSCSI driver is an upstream provider.

This configuration is modified from the configuration provided in the upstream AWS [documentation](https://github.com/aws/secrets-store-csi-driver-provider-aws#installing-the-aws-provider) so that it works properly with OpenShift Container Platform. Changes to this configuration might impact functionality.

### Example **aws-provider.yaml** file

apiVersion: v1 kind: ServiceAccount metadata:

<span id="page-16-0"></span>name: csi-secrets-store-provider-aws namespace: openshift-cluster-csi-drivers -- apiVersion: rbac.authorization.k8s.io/v1 kind: ClusterRole metadata: name: csi-secrets-store-provider-aws-cluster-role rules: - apiGroups: [""] resources: ["serviceaccounts/token"] verbs: ["create"] - apiGroups: [""] resources: ["serviceaccounts"] verbs: ["get"] - apiGroups: [""] resources: ["pods"] verbs: ["get"] - apiGroups: [""] resources: ["nodes"] verbs: ["get"] -- apiVersion: rbac.authorization.k8s.io/v1 kind: ClusterRoleBinding metadata: name: csi-secrets-store-provider-aws-cluster-rolebinding roleRef: apiGroup: rbac.authorization.k8s.io kind: ClusterRole name: csi-secrets-store-provider-aws-cluster-role subjects: - kind: ServiceAccount name: csi-secrets-store-provider-aws namespace: openshift-cluster-csi-drivers -- apiVersion: apps/v1 kind: DaemonSet metadata: namespace: openshift-cluster-csi-drivers name: csi-secrets-store-provider-aws labels: app: csi-secrets-store-provider-aws spec: updateStrategy: type: RollingUpdate selector: matchLabels: app: csi-secrets-store-provider-aws template: metadata: labels: app: csi-secrets-store-provider-aws spec: serviceAccountName: csi-secrets-store-provider-aws hostNetwork: false containers: - name: provider-aws-installer

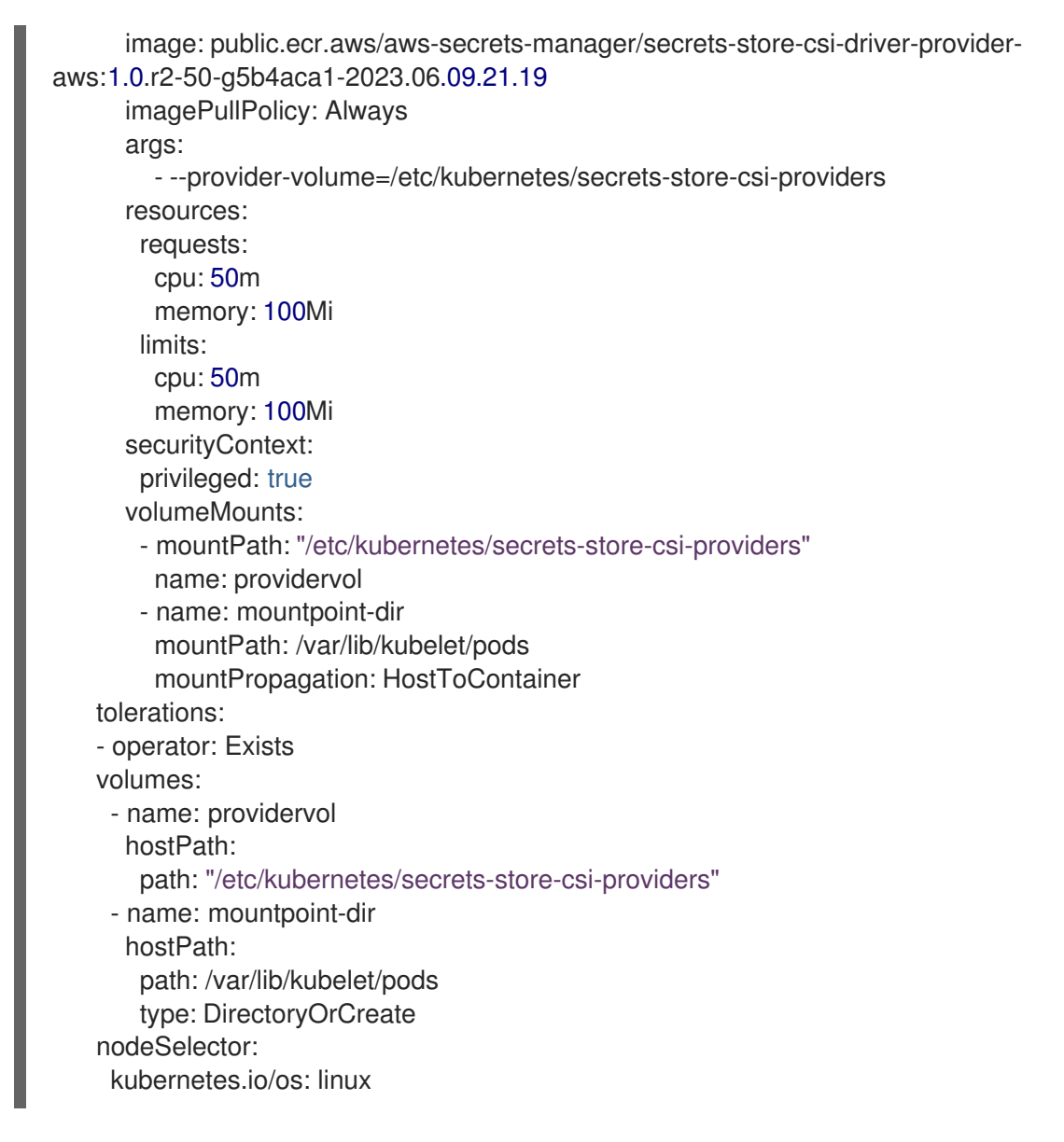

b. Add a **secret-provider-app.yaml** file in your GitOps repository to create an application and deploy resources for AWS Secrets Manager:

#### Example **secret-provider-app.yaml** file

<span id="page-17-0"></span>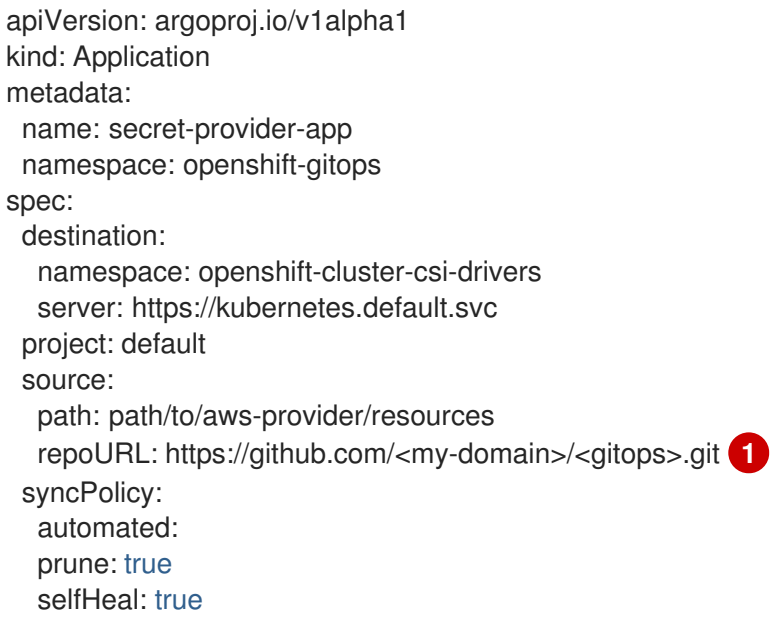

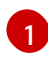

Update the value of the **repoURL** field to point to your GitOps repository.

- 2. Synchronize resources with the default Argo CD instance to deploy them in the cluster:
	- a. Add a label to the **openshift-cluster-csi-drivers** namespace your application is deployed in so that the Argo CD instance in the **openshift-gitops** namespace can manage it:

\$ oc label namespace openshift-cluster-csi-drivers argocd.argoproj.io/managedby=openshift-gitops

b. Apply the resources in your GitOps repository to your cluster, including the **awsprovider.yaml** file you just pushed:

#### Example output

application.argoproj.io/argo-app created application.argoproj.io/secret-provider-app created ...

In the Argo CD UI, you can observe that the **csi-secrets-store-provider-aws** daemonset continues to synchronize resources. To resolve this issue, you must configure the SSCSI driver to mount secrets from the AWS Secrets Manager.

### <span id="page-18-0"></span>2.4. CONFIGURING SSCSI DRIVER TO MOUNT SECRETS FROM AWS SECRETS MANAGER

To store and manage your secrets securely, use GitOps workflows and configure the Secrets Store Container Storage Interface (SSCSI) Driver Operator to mount secrets from AWS Secrets Manager to a CSI volume in OpenShift Container Platform. For example, consider that you want to mount a secret to a deployment pod under the **dev** namespace which is in the **/environments/dev/** directory.

### **Prerequisites**

You have the AWS Secrets Manager resources stored in your GitOps repository.

#### Procedure

1. Grant privileged access to the **csi-secrets-store-provider-aws** service account by running the following command:

\$ oc adm policy add-scc-to-user privileged -z csi-secrets-store-provider-aws -n openshiftcluster-csi-drivers

### Example output

clusterrole.rbac.authorization.k8s.io/system:openshift:scc:privileged added: "csi-secretsstore-provider-aws"

- 2. Grant permission to allow the service account to read the AWS secret object:
	- a. Create a **credentialsrequest-dir-aws** folder under a namespace-scoped directory in your GitOps repository because the credentials request is namespace-scoped. For example,

create a **credentialsrequest-dir-aws** folder under the **dev** namespace which is in the **/environments/dev/** directory by running the following command:

\$ mkdir credentialsrequest-dir-aws

b. Create a YAML file with the following configuration for the credentials request in the **/environments/dev/credentialsrequest-dir-aws/** path to mount a secret to the deployment pod in the **dev** namespace:

#### Example **credentialsrequest.yaml** file

```
apiVersion: cloudcredential.openshift.io/v1
kind: CredentialsRequest
metadata:
 name: aws-provider-test
 namespace: openshift-cloud-credential-operator
spec:
 providerSpec:
  apiVersion: cloudcredential.openshift.io/v1
  kind: AWSProviderSpec
  statementEntries:
  - action:
   - "secretsmanager:GetSecretValue"
   - "secretsmanager:DescribeSecret"
   effect: Allow
   resource: "<aws_secret_arn>" 1
secretRef:
 name: aws-creds
 namespace: dev 2
serviceAccountNames:
 - default
```
<span id="page-19-1"></span><span id="page-19-0"></span>The namespace for the secret reference. Update the value of this **namespace** field according to your project deployment setup.

The ARN of your secret in the region where your cluster is on. The **<aws\_region>** of **<aws\_secret\_arn>** has to match the cluster region. If it does not match, create a replication of your secret in the region where your cluster is on.

### TIP

[2](#page-19-0)

[1](#page-19-1)

To find your cluster region, run the command:

\$ oc get infrastructure cluster -o jsonpath='{.status.platformStatus.aws.region}'

### Example output

us-west-2

c. Retrieve the OIDC provider by running the following command:

\$ oc get --raw=/.well-known/openid-configuration | jq -r '.issuer'

### <span id="page-20-0"></span>Example output

https://<oidc\_provider\_name>

Copy the OIDC provider name **<oidc provider name>** from the output to use in the next step.

d. Use the **ccoctl** tool to process the credentials request by running the following command:

\$ ccoctl aws create-iam-roles \ --name my-role --region=<aws\_region> \ --credentials-requests-dir=credentialsrequest-dir-aws \ --identity-provider-arn arn:aws:iam::<aws\_account>:oidcprovider/<oidc\_provider\_name> --output-dir=credrequests-ccoctl-output

### Example output

2023/05/15 18:10:34 Role arn:aws:iam::<aws\_account\_id>:role/my-role-my-namespaceaws-creds created 2023/05/15 18:10:34 Saved credentials configuration to: credrequests-ccoctloutput/manifests/my-namespace-aws-creds-credentials.yaml 2023/05/15 18:10:35 Updated Role policy for Role my-role-my-namespace-aws-creds

Copy the **<aws\_role\_arn>** from the output to use in the next step. For example, **arn:aws:iam::<aws\_account\_id>:role/my-role-my-namespace-aws-creds**.

e. Check the role policy on AWS to confirm the **<aws\_region>** of **"Resource"** in the role policy matches the cluster region:

### Example role policy

```
{
"Version": "2012-10-17",
"Statement": [
 {
 "Effect": "Allow",
 "Action": [
  "secretsmanager:GetSecretValue",
  "secretsmanager:DescribeSecret"
  ],
 "Resource": "arn:aws:secretsmanager:<aws_region>:<aws_account_id>:secret:my-
secret-xxxxxx"
}
]
}
```
f. Bind the service account with the role ARN by running the following command:

\$ oc annotate -n <namespace> sa/<app\_service\_account> eks.amazonaws.com/rolearn="<aws\_role\_arn>"

### Example command

\$ oc annotate -n dev sa/default eks.amazonaws.com/role-arn="<aws\_role\_arn>"

### Example output

serviceaccount/default annotated

- 3. Create a namespace-scoped **SecretProviderClass** resource to define your secrets store provider. For example, you create a **SecretProviderClass** resource in **/environments/dev/apps/app-taxi/services/taxi/base/config** directory of your GitOps repository.
	- a. Create a **secret-provider-class-aws.yaml** file in the same directory where the target deployment is located in your GitOps repository:

<span id="page-21-2"></span><span id="page-21-1"></span>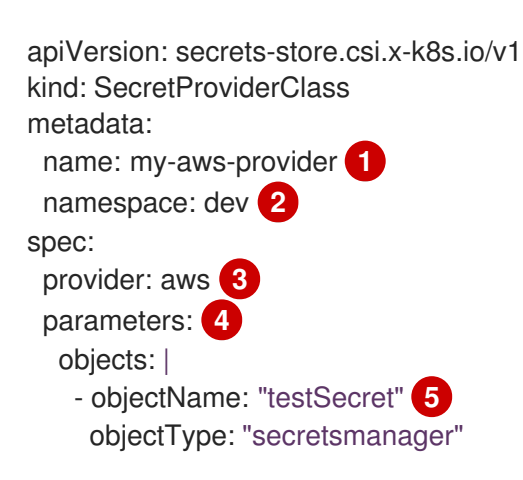

Example **secret-provider-class-aws.yaml**

<span id="page-21-5"></span><span id="page-21-4"></span><span id="page-21-3"></span>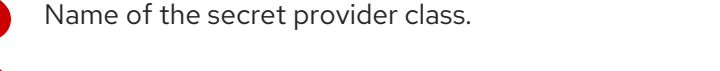

Namespace for the secret provider class. The namespace must match the namespace of the resource which will use the secret.

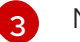

[1](#page-21-1)

[2](#page-21-2)

Name of the secret store provider.

[4](#page-21-4) Specifies the provider-specific configuration parameters.

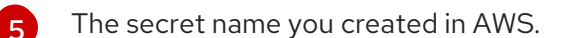

b. Verify that after pushing this YAML file to your GitOps repository, the namespace-scoped **SecretProviderClass** resource is populated in the target application page in the Argo CD UI.

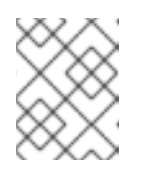

### **NOTE**

If the Sync Policy of your application is not set to **Auto**, you can manually sync the **SecretProviderClass** resource by clicking Sync in the Argo CD UI.

### <span id="page-21-0"></span>2.5. CONFIGURING GITOPS MANAGED RESOURCES TO USE MOUNTED SECRETS

<span id="page-22-0"></span>You must configure the GitOps managed resources by adding volume mounts configuration to a deployment and configuring the container pod to use the mounted secret.

### Prerequisites

- You have the AWS Secrets Manager resources stored in your GitOps repository.
- You have the Secrets Store Container Storage Interface (SSCSI) driver configured to mount secrets from AWS Secrets Manager.

### Procedure

- 1. Configure the GitOps managed resources. For example, consider that you want to add volume mounts configuration to the deployment of **app-taxi** application and the **100-deployment.yaml** file is in the **/environments/dev/apps/app-taxi/services/taxi/base/config/** directory.
	- a. Add the volume mounting to the deployment YAML file and configure the container pod to use the secret provider class resources and mounted secret:

### Example YAML file

<span id="page-22-3"></span><span id="page-22-2"></span><span id="page-22-1"></span>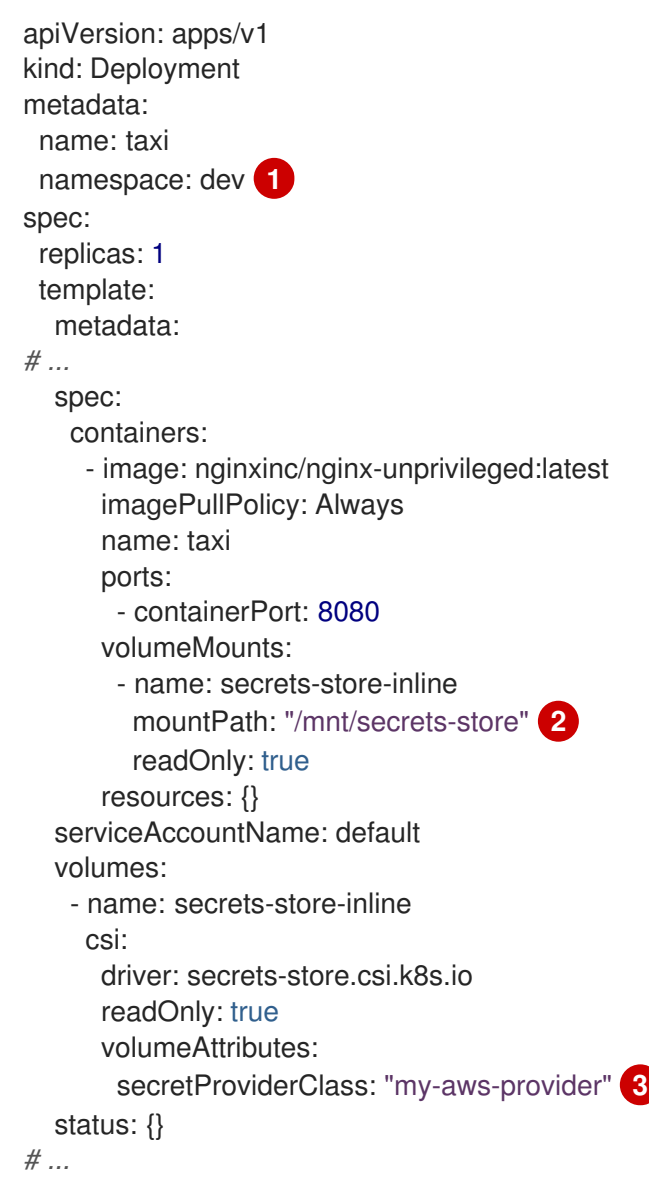

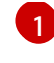

Namespace for the deployment. This must be the same namespace as the secret provider class.

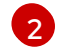

The path to mount secrets in the volume mount.

[3](#page-22-3)

Name of the secret provider class.

- b. Push the updated resource YAML file to your GitOps repository.
- 2. In the Argo CD UI, click REFRESH on the target application page to apply the updated deployment manifest.
- 3. Verify that all the resources are successfully synchronized on the target application page.
- 4. Verify that you can you can access the secrets from AWS Secrets manager in the pod volume mount:
	- a. List the secrets in the pod mount:

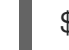

\$ oc exec <deployment\_name>-<hash> -n <namespace> -- ls /mnt/secrets-store/

### Example command

\$ oc exec taxi-5959644f9-t847m -n dev -- ls /mnt/secrets-store/

### Example output

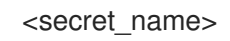

b. View a secret in the pod mount:

\$ oc exec <deployment\_name>-<hash> -n <namespace> -- cat /mnt/secretsstore/<secret\_name>

### Example command

\$ oc exec taxi-5959644f9-t847m -n dev -- cat /mnt/secrets-store/testSecret

### Example output

<secret\_value>

### <span id="page-23-0"></span>2.6. ADDITIONAL RESOURCES

- [Obtaining](https://github.com/redhat-developer/gitops-operator/blob/bfdf81944ea60b1d62d7de7c223c3bea3e7363a6/docs/Integrate GitOps with Secrets Management.md#obtain-the-ccoctl-tool) the **ccoctl** tool
- About the Cloud [Credential](https://docs.openshift.com/container-platform/latest/authentication/managing_cloud_provider_credentials/about-cloud-credential-operator.html) Operator
- [Determining](https://docs.openshift.com/container-platform/latest/authentication/managing_cloud_provider_credentials/about-cloud-credential-operator.html#cco-determine-mode_about-cloud-credential-operator) the Cloud Credential Operator mode
- [Configure](https://github.com/redhat-developer/gitops-operator/blob/bfdf81944ea60b1d62d7de7c223c3bea3e7363a6/docs/Integrate GitOps with Secrets Management.md#configure-your-aws-cluster-to-use-aws-security-token-service-sts) your AWS cluster to use AWS STS
- [Configuring](https://docs.aws.amazon.com/secretsmanager/latest/userguide/create_secret.html) AWS Secrets Manager to store the required secrets
- About the Secrets Store CSI Driver [Operator](https://docs.openshift.com/container-platform/latest/nodes/pods/nodes-pods-secrets-store.html#persistent-storage-csi-secrets-store-driver-overview_nodes-pods-secrets-store)
- [Mounting](https://docs.openshift.com/container-platform/latest/nodes/pods/nodes-pods-secrets-store.html#mounting-secrets-external-secrets-store) secrets from an external secrets store to a CSI volume